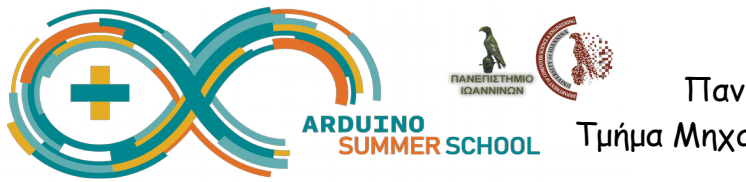

Πανεπιστήμιο Ιωαννίνων Τμήμα Μηχανικών Η/Υ & Πληροφορικής

# **Εκπαιδευτική Ρομποτική με** *ARDUINO ...*

**για εκπαιδευτικούς και μαθητές**

# **1o Μέρος: Απλά Κυκλώματα**

#### **Εισαγωγή - Αναγνώριση του κυκλώματος**

Μελετήστε τα κυκλώματα που ακολουθούν και συζητήστε με την ομάδα σας ποιες από τις παρακάτω προτάσεις είναι σωστές και ποιες λάθος.

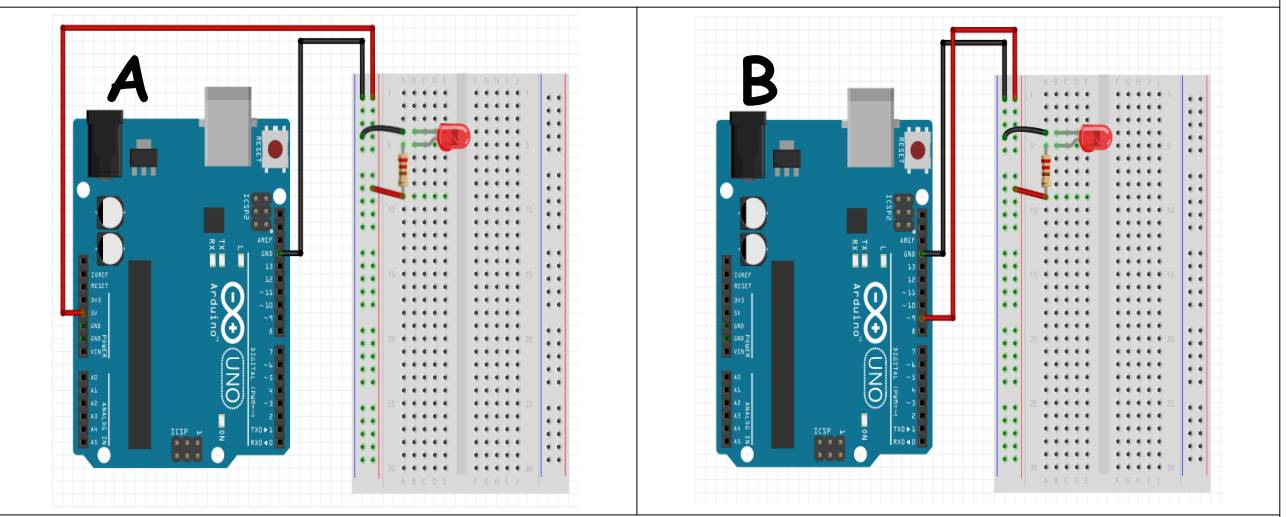

(α) Το κυκλώματα Α και Β είναι ισοδύναμα.

(β) Μπορώ να προγραμματίσω το κύκλωμα Α ώστε να κάνω το λαμπάκι να αναβοσβήνει.

(γ) Μπορώ να προγραμματίσω το κύκλωμα Β ώστε να κάνω το λαμπάκι να αναβοσβήνει.

(δ) Μπορώ να αλλάζω την φωτεινότητα στο λαμπάκι του Β αλλάζοντας την τάση του ρεύματος στο κύκλωμα.

### **Κατασκευή του κυκλώματος**

- Χρησιμοποιήστε τον εξοπλισμό που έχετε στη διάθεσή σας για να κατασκευάσετε ένα κύκλωμα ισοδύναμο με το κύκλωμα Β.
- Μπορείτε να επιλέξετε pin για να τροφοδοτήσετε το κύκλωμά σας με ρεύμα (συνηθίζονται τα 9, 12 και 13). Η επιστροφή πάει στο GND.
- Στα καλώδια συνηθίζεται το κόκκινο στο + και το μαύρο στο GND. Για δική σας διευκόλυνση χρησιμοποιείστε συγκεκριμένα χρώματα ανάλογα με τη χρήση που θέλετε.

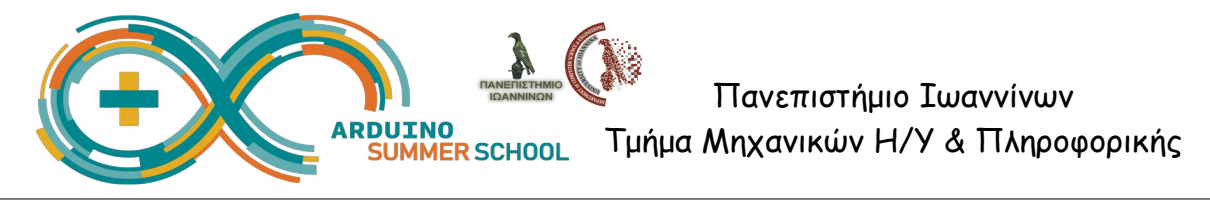

#### **Προγραμματισμός του κυκλώματος στο TinkerCAD**

Θέλουμε να χρησιμοποιήσουμε το Arduino να ανάψουμε ένα λαμπάκι LED.

- Προσθέστε το Αrduino και το small breadboard στο χώρο σχεδίασης.
- Τοποθετήστε ένα λαμπάκι LED και μια αντίσταση (resistor), όπως φαίνεται στο σχήμα. H αντίσταση θέλουμε να έχει τιμή 0,5 ΚΩ.

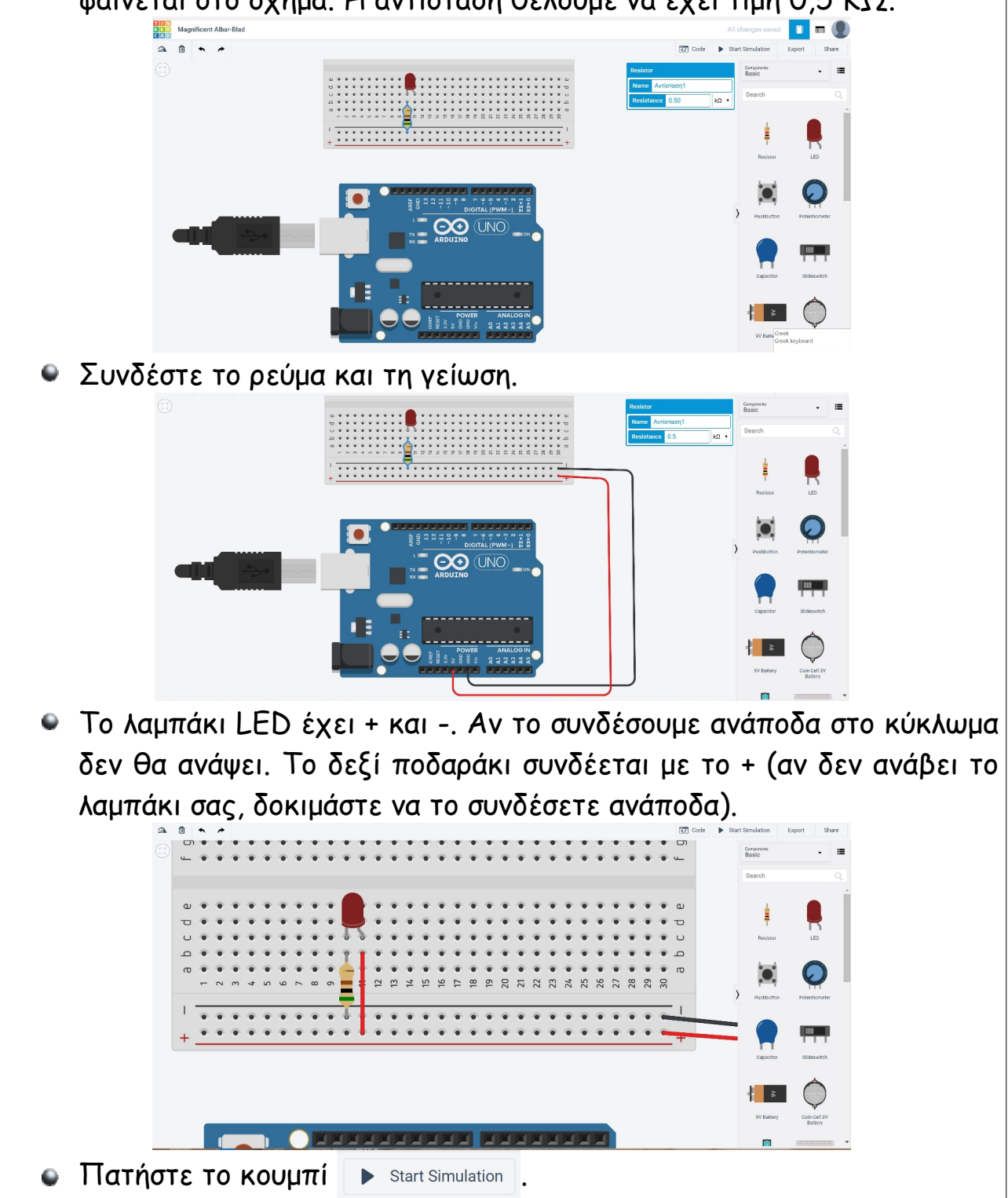

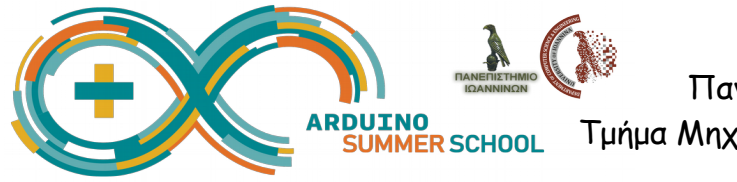

#### **Δραστηριότητα 1.1 με TinkerCAD - Το λαμπάκι αναβοσβήνει**

Θέλουμε να ανάψουμε δύο λαμπάκια εναλλάξ. Για να το κάνουμε αυτό, θα συνδέσουμε ένα ακόμα λαμπάκι LED στο προηγούμενο κύκλωμά μας. Η παροχή ρεύματος για το δεύτερο λαμπάκι προφανώς θα γίνει από κάποιο άλλο pin, ενώ η επιστροφή στο GND όπως και από το πρώτο.

Προφανώς έχετε στη διάθεσή σας δυο ξεχωριστά κυκλώματα, τα οποία μπορείτε να τα λειτουργήσετε είτε ανεξάρτητα το ένα από το άλλο, είτε συνδυαστικά.

Προγραμματίστε το Arduino ως ακολούθως:

- πρώτα θα ανάβει ένα κόκκινο λαμπάκι ενώ ένα πράσινο θα είναι σβηστό,
- και μετά από 2 δευτερόλεπτα,
- θα ανάβει το πράσινο λαμπάκι και θα σβήνει το κόκκινο.
- 1. Βάλτε στο σχεδιαστικό περιβάλλον ένα Arduino, μια small breadboard, ένα κόκκινο LED και ένα πράσινο LED (μην ξεχάσετε τις αντιστάσεις).
- 2. Συνδέστε το κόκκινο λαμπάκι στο pin 13 και το πράσινο λαμπάκι στο pin 8.
- 3. Πατήστε το κουμπί "code" για να προγραμματίσετε τα λαμπάκια, Χρησιμοποιώντας τις εντολές set pin 0 v to HIGH v Kal wait 1 secs v

**Δραστηριότητα 1.1 με mBlock - Το λαμπάκι αναβοσβήνει**

set digital pin output as

Arduino Program

Ότι κάναμε με το TinkerCAD σε προσομοίωση, μπορούμε να το υλοποιήσουμε και με το πραγματικό Arduino, και να το προγραμματίσουμε με το mBlock.

Προγραμματίστε το Arduino σας ώστε να λειτουργεί το ίδιο με την προσομοίωση του TinkerCAD. Βάλτε δηλαδή δυο λαμπάκια, ένα κόκκινο και ένα πράσινο που θα αναβοσβήνουν εναλλάξ κάθε 2 δευτερόλεπτα.

forever

wait Secs

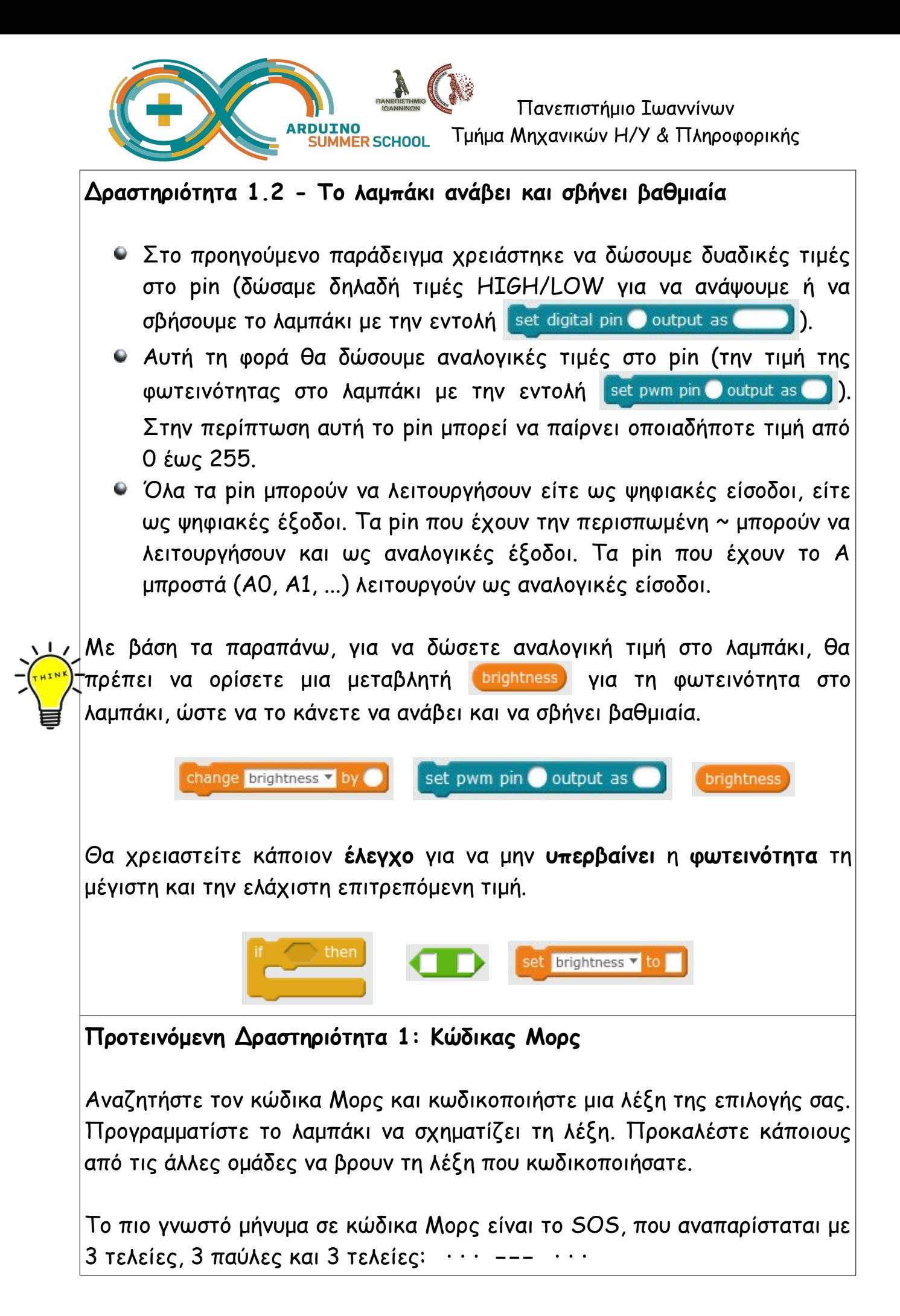

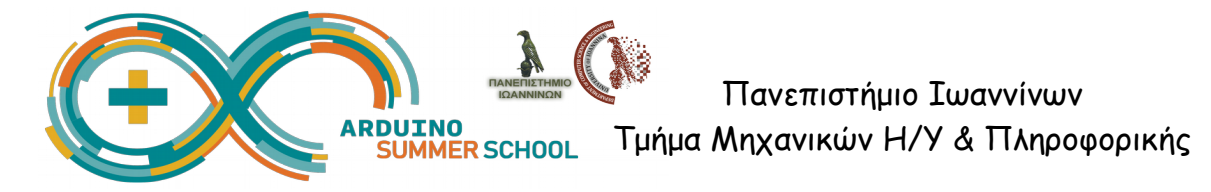

## **Προτεινόμενη Δραστηριότητα 2: Κορώνα ή Γράμματα;**

Θα φτιάξουμε ένα παιχνίδι μαντέματος (όπως το κορώνα/γράμματα), όπου έχουμε δυο λαμπάκια και οι παίχτες μαντεύουν ποιο από τα δυο θα ανάψει. Όποιος μαντέψει σωστά είναι ο νικητής.

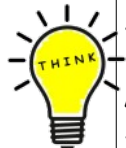

Προγραμματίστε το κύκλωμά σας ώστε να επιλέξτε **τυχαία** ένα από τα **δυο** λαμπάκια (pick random 1 to  $\blacksquare$ 

Το λαμπάκι που προέκυψε από την τυχαία επιλογή θα πρέπει να ανάψει για 5 δευτερόλεπτα. Όποιος πόνταρε ότι θα ανάψει αυτό το λαμπάκι είναι νικητής.

#### **Προτεινόμενη Δραστηριότητα 3: Color changing light**

Θα φτιάξουμε ένα φωτιστικό που αλλάζει χρώματα όπως τα διακοσμητικά φώτα που διαθέτουν λειτουργία ομαλής εναλλαγής χρωμάτων.

Συνδέστε το λαμπάκι RGB με τέτοιο τρόπο, ώστε να παίρνει από τρία ξεχωριστά pin τις τιμές της φωτεινότητας για τα χρώματα R, G και B, και μια τέταρτη για την επιστροφή στο GND.

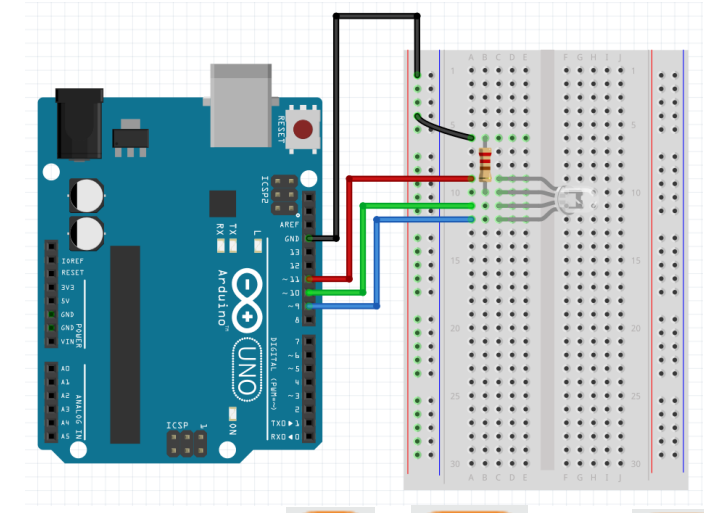

Να ορίσετε τρεις μεταβλητές Red Green και Blue, οι οποίες θα αποτελούν την τιμή της φωτεινότητας για κάθε χρώμα.

Προγραμματίστε το λαμπάκι ώστε να αυξομειώνεται η φωτεινότητά του **συνέχεια** και κατά συγκεκριμένη τιμή. Η **αυξομείωση** θα γίνεται με **τυχαίο** τρόπο και θα αφορά μόνο ένα από τα τρία χρώματα κάθε φορά. Θα κάνετε δηλαδή **τυχαία** επιλογή για να επιλέξετε (α) αν θα αυξηθεί ή θα μειωθεί η φωτεινότητα, και (β) ποιο από τα τρία χρώματα θα μεταβληθεί.

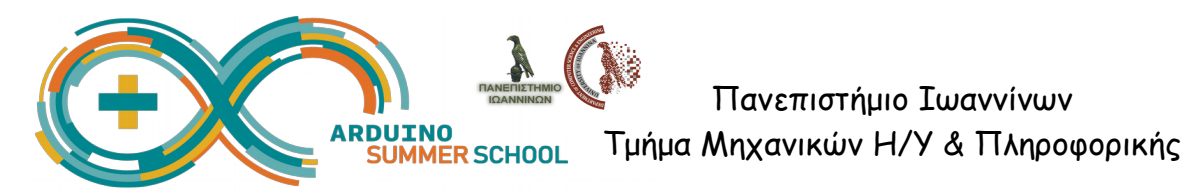

## **2ο Μέρος: Αισθητήρες**

#### **Χρήση Αισθητήρων**

Μπορείτε να προσθέσετε κάποιον αισθητήρα στο κύκλωμά σας, για να μετρήσετε πχ την απόσταση, τη θερμοκρασία, τη φωτεινότητα.

- Κάποιες φορές χρειάζεται να διαβάσετε αναλογικές τιμές από τον αισθητήρα (την τιμή της φωτεινότητας, τη θερμοκρασία ή την απόσταση (read analog pin (A) ().
- Άλλες φορές χρειάζεστε δυαδικές τιμές (αναμμένο/σβηστό φωτάκι ή αν πατήθηκε ο διακόπτης (read digital pin (b).

Έχει ενδιαφέρον να συνδυάσετε τις τιμές που διαβάζετε από τους αισθητήρες με τις ενδείξεις που εφαρμόζετε στα λαμπάκια LED, για να κάνετε το το κύκλωμά σας να ανταποκρίνεται σε εξωτερικά ερεθίσματα.

**Δραστηριότητα 2.1 - Διακόπτης αφής (Push Button)Push Button)**

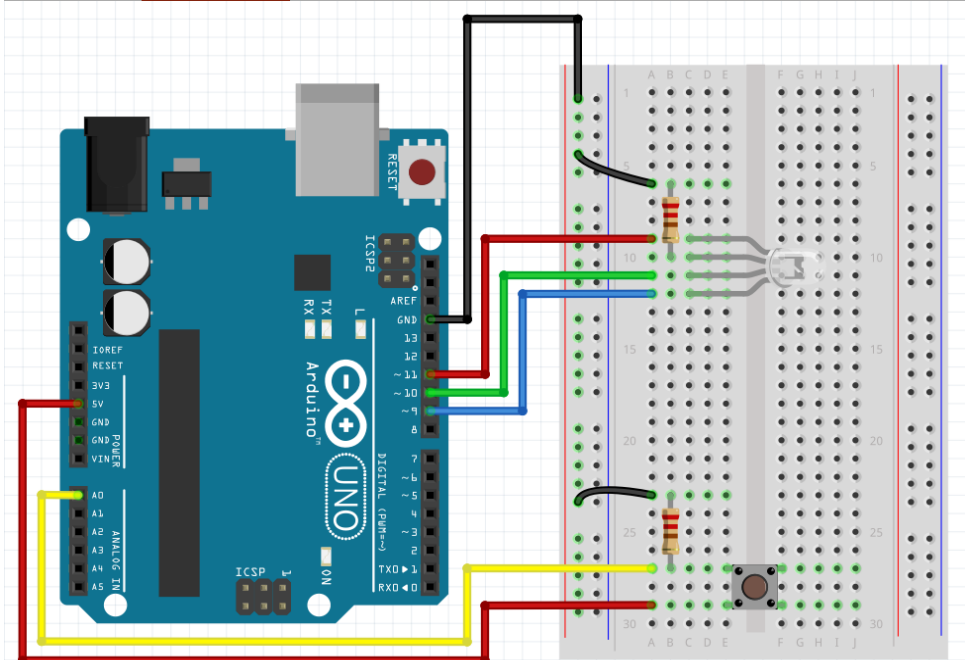

Συνδέστε τον αισθητήρα αφής (διακόπτη push button) στο κύκλωμά σας και διαβάστε την τιμή του. Κάντε το λαμπάκι να αναβοσβήνει όταν πατιέται ο διακόπτης. Εάν πατηθεί ο διακόπτης, το λαμπάκι αλλάζει την κατάστασή του (από 0 σε 255, ή από 255 σε 0).

Προσοχή: Δεν θέλουμε να ανάβει το λαμπάκι όσο είναι πατημένος ο

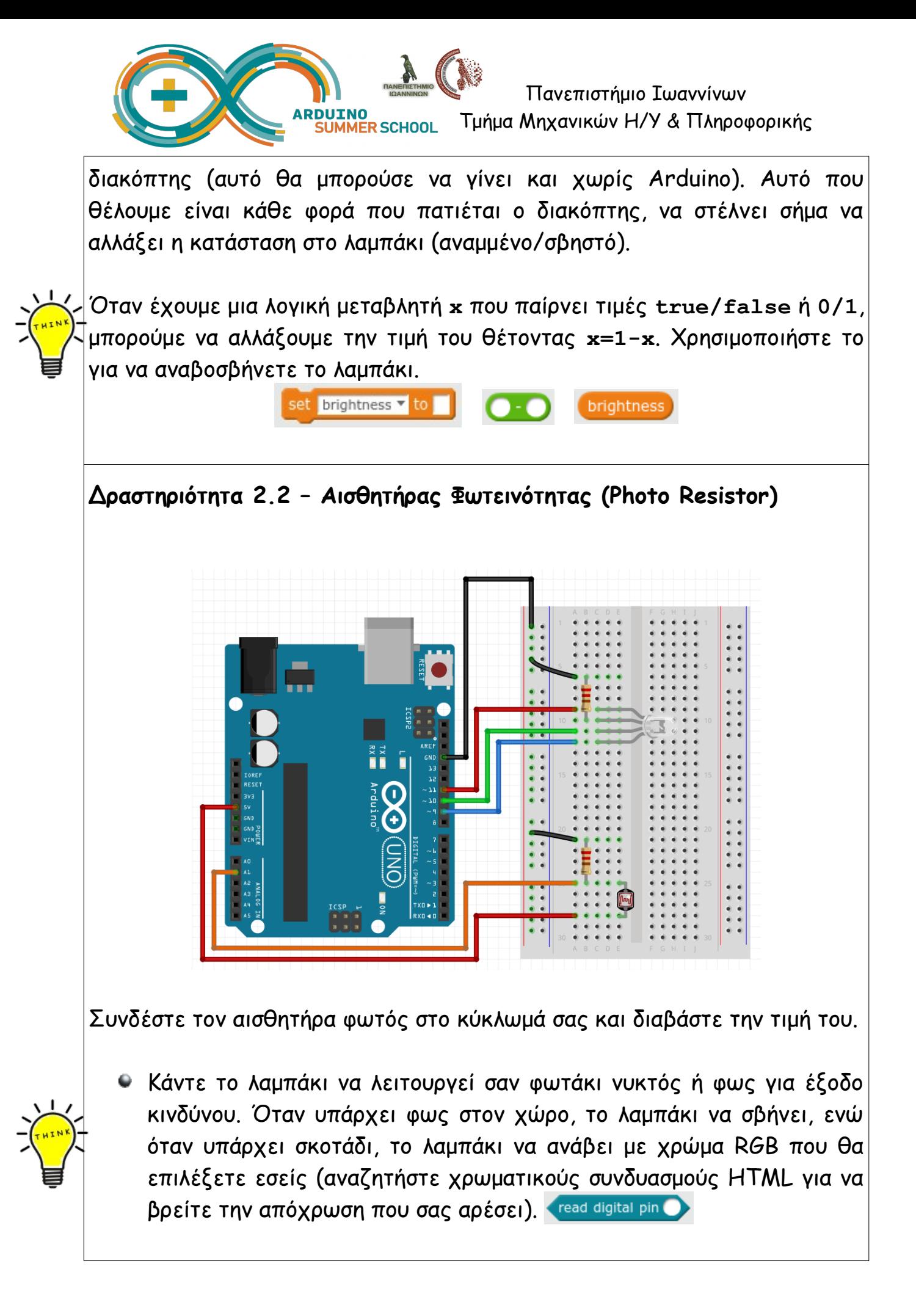

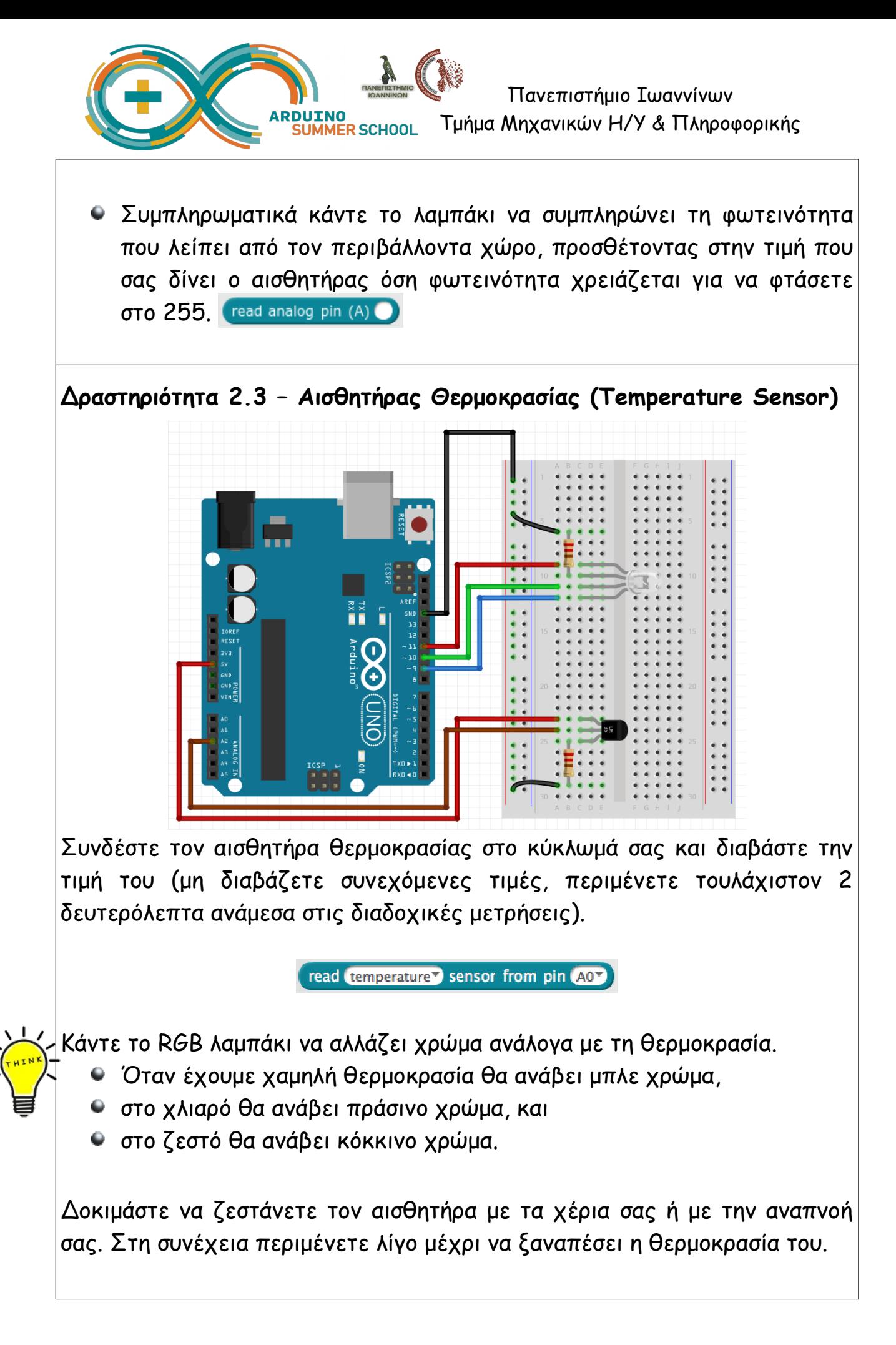

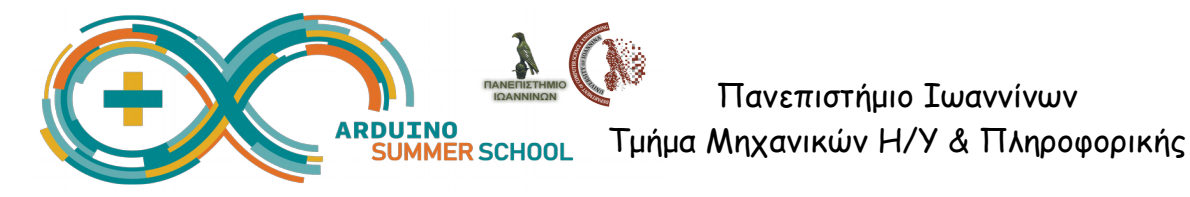

## Δραστηριότητα 2.4 - Αισθητήρας Υπερήχων (Ultrasonic Sensor)

Έχετε στη διάθεσή σας ένα όχημα στο οποίο είναι ήδη συνδεδεμένος ένας αισθητήρας υπερήχων.

Πανεπιστήμιο Ιωαννίνων

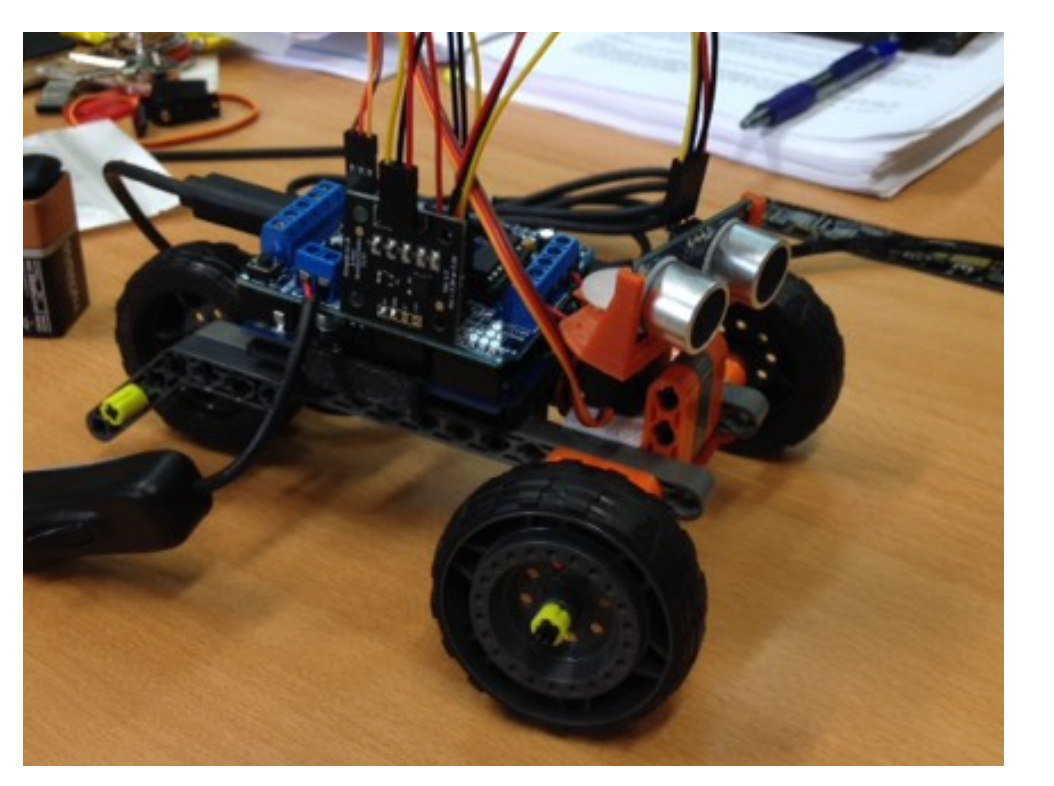

Προγραμματίστε τον ώστε να σας δίνει κάθε 0.2 δευτερόλεπτα την απόσταση από το εμπόδιο που έχει απέναντί του.

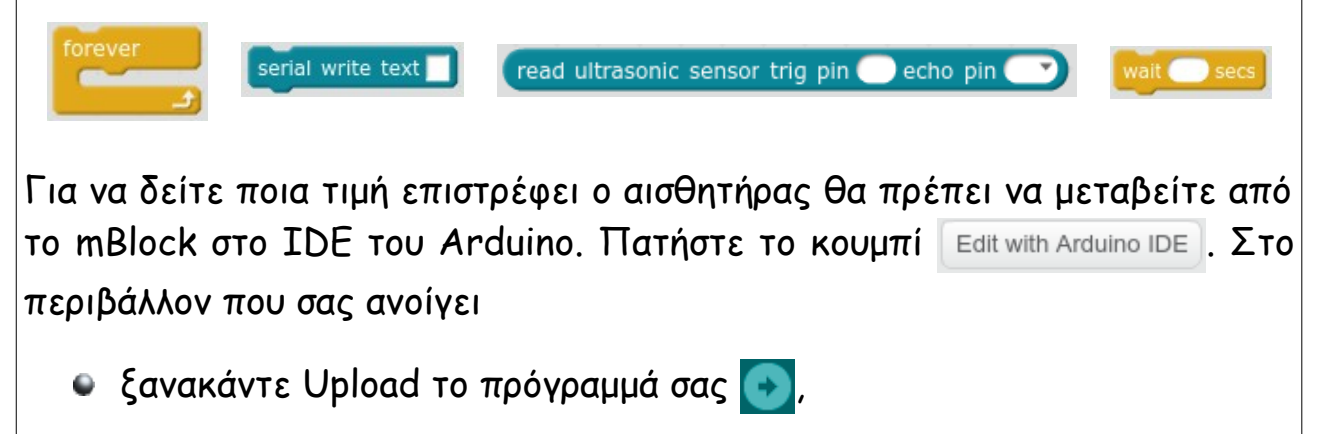

ανοίξτε το Serial monitor **για να δείτε τις τιμές του αισθητήρα**.

Μπορείτε να χρησιμοποιήσετε την τιμή αυτή για να ενεργοποιείτε ή να απενεργοποιείτε κάποιο άλλο κύκλωμα (πχ να ανάβει ένα λαμπάκι, όταν το όχημα πλησιάζει σε εμπόδιο).

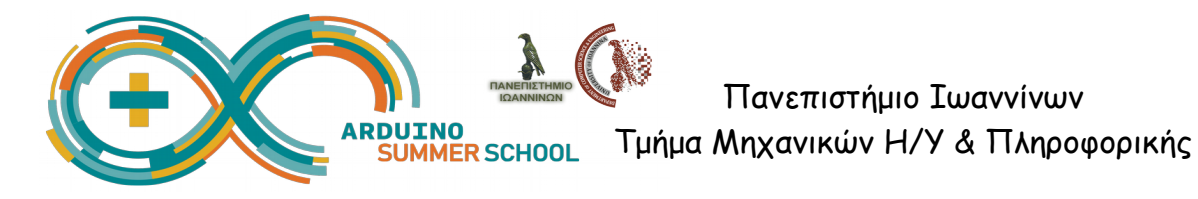

### Δραστηριότητα 2.5 - Αισθητήρας Επιταχυνσιόμετρου (Accelerometer)

Το όχημά σας έχει επίσης συνδεδεμένο ένα επιταχυνσιόμετρο. Οι τιμές που μπορείτε να διαβάσετε είναι η μεταβολή της επιτάχυνσης στο **Χ**, το **Υ** και το **Ζ** με την εντολή read analog pin (A) .

Αυτό που κάνει ο παρακάτω κώδικας είναι να διαβάζει την τιμή **Χ** του αισθητήρα από το pin Α0. Για να βρούμε τις μεταβολές στην επιτάχυνση δεν θέλουμε την ίδια την τιμή, αλλά τη μεταβολή αυτής. Για τον λόγο αυτό:

- κρατάμε και την προηγούμενη τιμή,
- αφαιρούμε από την τρέχουσα, και
- εμφανίζουμε τη διαφορά στο Serial monitor **.**

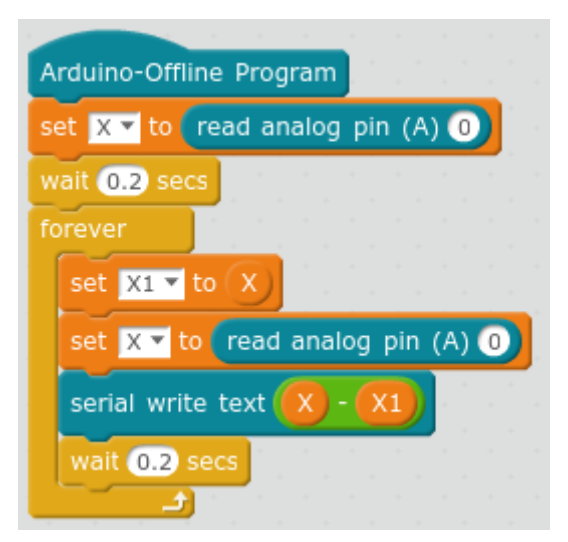

Παρατηρήστε πώς αλλάζουν οι τιμές καθώς κουνάτε το όχημά σας σε διάφορες κατευθύνσεις.

Κανονικά θα πρέπει να διαβάζετε και τις τρεις τιμές **[Χ,Υ,Ζ]**, ώστε να έχετε ολοκληρωμένη εικόνα για την κίνηση του οχήματος στον 3Δ χώρο.

Μπορείτε να χρησιμοποιήσετε την τιμή αυτή πχ σε συνδυασμό με τους κινητήρες, για να κάνετε το όχημά σας να κάνει διορθωτικές κινήσεις σε περίπτωση που αποκλίνει από την αρχική του πορεία.

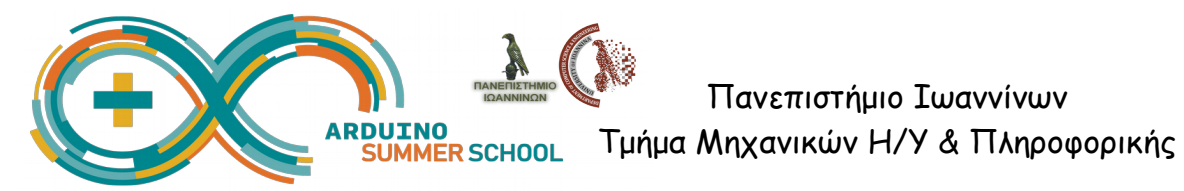

## **3ο Μέρος: Κινητήρες**

## Δραστηριότητα 3.1 - Βηματικός Κινητήρας (Servo Motor)

Ο βηματικός κινητήρας ή σερβοκινητήρας παίρνει σαν παράμετρο μια γωνία και στρίβει προς την κατεύθυνση που ορίζει η γωνία αυτή.

Οι συνήθεις εφαρμογές τέτοιου είδους κινητήρα περιλαμβάνουν το άνοιγμα/κλείσιμο μιας πόρτας, το άπλωμα/μάζεμα ενός βραχίωνα κλπ.

Στο όχημά σας υπάρχει ένας τέτοιος κινητήρας, που έχει επάνω του στερεωμένο τον αισθητήρα απόστασης και του επιτρέπει να περιστρέφεται από 0 έως 180 μοίρες.

## set servo pin angle as

Η ταχύτητα με την οποία περιστρέφεται ο κινητήρας είναι προκαθορισμένη. Αν εσείς θέλετε να ορίσετε μικρότερη ταχύτητα περιστροφής, θα πρέπει:

- να βάλετε μια επανάληψη, τόσες φορές όσες και οι μοίρες που θέλετε να στρίψετε (angle)
- να πραγματοποιήσετε περιστροφή κατά μια μοίρα (ή και περισσότερο ανάλογα με την ταχύτητα που θέλετε), δίνοντας ως παράμετρο τη γωνία, αφού πρώτα θα την έχετε αυξομειώσει change angle v by 1).
- να ορίσετε μια μικρή καθυστέρηση, από την οποία θα εξαρτάται και η ταχύτητα περιστροφής **wait** secs.

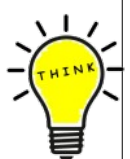

Μπορείτε να εκμεταλλευτείτε τις δυνατότητες του κινητήρα αυτού για να σκανάρετε την περιοχή γύρω από το όχημα, έχοντας πάντα στερεωμένο τον αισθητήρα απόστασης επάνω στον κινητήρα.

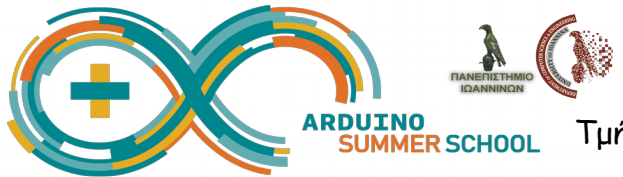

## Δραστηριότητα 3.2 - Περιστροφικός Κινητήρας (DC Motor)

Ο περιστροφικός κινητήρας χρησιμοποιείται για να περιστρέψουμε τις ρόδες, ώστε να κινηθεί το όχημα. Είναι ο απλός ηλεκτρικός κινητήρας που παίρνει σαν παράμετρο την κατεύθυνση περιστροφής και την ταχύτητα.

Το όχημά σας είναι εξοπλισμένο με δύο τέτοιους κινητήρες, έναν σε κάθε ρόδα στην μπροστινή πλευρά του.

- Δοκιμάστε να κινήσετε το όχημα δίνοντας εντολή **και στους δυο** κινητήρες να κινηθούν **προς τα εμπρός** με ταχύτητα **200**.
- Μετά από καθυστέρηση 2 δευτερολέπτων
- Σταματήστε το όχημά σας.

DC Motor  $\overline{2}$  at ( speed wait of ser Stop ( DC Motor

Κάντε διάφορες δοκιμές για να εξοικειωθείτε με τη λειτουργία του κινητήρα (ξεκινήστε/σταματήστε, κινηθείτε μπρος/πίσω, αυξήστε/μειώστε ταχύτητα).

Για να στρίψετε, θα πρέπει να κινήσετε μόνο τη μια ρόδα, έχοντας την άλλη ακίνητη. Εναλλακτικά, μπορείτε να κινήσετε και τις δυο ρόδες, με διαφορετική όμως ταχύτητα, για να κάνετε πιο ανοιχτή στροφή.

## **Προτεινόμενη Δραστηριότητα: Συνδυασμός όλων των παραπάνω**

Έχοντας ασχοληθεί με όλες τις προηγούμενες δραστηριότητες, καλείστε να σκεφτείτε και να υλοποιήσετε ένα δικό σας παράδειγμα για τον τρόπο που θα ανταποκρίνεται το όχημά σας στα ερεθίσματα που δέχεται από το περιβάλλον του.

Μπορείτε να μοιραστείτε τις ιδέες σας με τους συναδέλφους/συμμαθητές σας, στέλνοντας μια σύντομη περιγραφή, μια φωτογραφία και τον κώδικά σας στο **[arduino@cse.uoi.gr](mailto:arduino@cse.uoi.gr)**

Καλή Συνέχεια!